# Sun Java™ System Application Server Enterprise Edition Microsoft Windows용 릴리 스 노트

버전 8.1 2005Q2

## 부품 번호 819-5816

Sun Java System Application Server Enterprise Edition 8.1 2005Q2 제품은 웹 서비스 응용 프로그램을 만 들고 관리하는 작업을 크게 단순화시켜 줍니다. 이 제품은 소프트웨어와 하드웨어 고장에도 불구하고 계속 작동하는 확장 가능한 서비스를 위한 뛰어난 성능, 클러스터링 및 고가용성 기능을 제공합니다. Application Server는 융통성 있는 성장 기회를 제공하는 한편 개발 과정을 단순화하는 웹 서비스를 위한 개발 경로를 제공합니다.

이 릴리스 노트에는 Sun Java System Application Server 8.1 2005Q2의 Windows용 제품이 출시될 당시에 사용 가능한 중요한 정보가 포함되어 있습니다. 여기서는 구성 요소 요구 사항, 플랫폼 요약, 알려진 문제점 및 기타 최신 정보를 제공합니다. Application Server 제품을 사용하기 전에 이 문서를 읽어 보십시오.

이 릴리스 노트의 최신 버전은 Sun Java System 설명서 웹 사이트

(<http://docs.sun.com/app/docs/prod/entsys.05q4> 및

<http://docs.sun.com/app/docs/prod/entsys.05q4?l=ko>)에서 볼 수 있습니다. 소프트웨어를 설치 및 설정하기 전과 후에도 웹 사이트를 검토하여 최신 릴리스 노트와 제품 설명서를 정기적으로 확인하시기 바랍니다.

이 문서는 다음 내용으로 구성되어 있습니다.

- [릴리스](#page-1-0) 노트 개정 내역
- [Application Server 8.1 2005Q2](#page-1-1) 정보
- 이 [릴리스에서](#page-13-0) 해결된 버그
- [중요](#page-13-1) 정보
- [알려진](#page-17-0) 문제점 및 제한 사항
- [재배포](#page-36-0) 가능 파일
- 문제 보고 및 [사용자](#page-37-0) 의견 제공 방법
- Sun의 [추가](#page-37-1) 자원

이 문서에 있는 타사 URL에서는 관련 추가 정보를 제공합니다.

주 Sun은 이 문서에 언급된 타사 웹 사이트의 사용 가능성에 대해 책임지지 않습니다. Sun은 그러한 사이트 또는 자원에 있거나 사용 가능한 내용, 광고, 제품 또는 기타 자료에 대하여 보증하지 않으며 책임 또는 의무를 지지 않습니다. Sun은 해당 사이트나 자원을 통해 사용 가능한 내용, 상품 또는 서비스의 사용과 관련해 발생했거나 발생했다고 간주되는 손해나 손실에 대해 책임이나 의무를 지지 않습니다.

# <span id="page-1-0"></span>릴리스 노트 개정 내역

이 절에서는 Application Server 2005Q2 구성 요소의 초기 릴리스 이후 이 릴리스 노트에서 변경된 사항을 나열합니다.

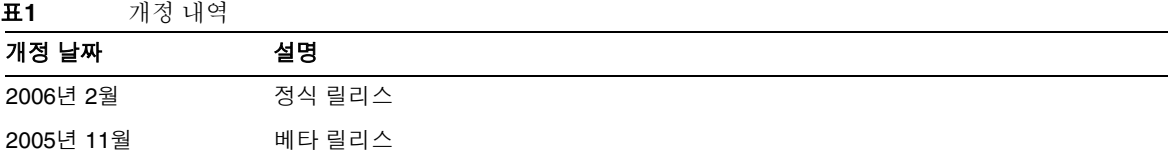

# <span id="page-1-1"></span>Application Server 8.1 2005Q2 정보

Sun Java System Application Server Enterprise Edition 8.1은 대규모 프로덕션 환경에서의 J2EE 응용 프로 그램 및 Java 기술 기반의 웹 서비스를 개발 및 배포하기 위한 J2EE 1.4 플랫폼 호환 서버입니다.

이 절은 다음 내용으로 구성되어 있습니다.

- [Application Server 8.1 2005Q2](#page-2-0)의 새로운 기능
- 하드웨어 및 [소프트웨어](#page-6-0) 요구 사항
- 관련 [설명서](#page-12-0)

## <span id="page-2-0"></span>Application Server 8.1 2005Q2의 새로운 기능

Application Server Enterprise Edition 8.1 2005Q2 Update 2의 향상된 기능은 다음과 같습니다.

- 향상된 관리 Application Server에서는 브라우저 기반 콘솔이나 스크립트 가능한 명령줄 인터 페이스를 사용하여 복잡한 다중 시스템 엔터프라이즈 배포의 원격 보안 관리를 지원합니다. 또한 관리 및 모니터링 기능에 대한 원격 보안 프로그램 액세스가 가능하도록 풍부한 JMX 기반 API를 제공합니다.
- **메시지 브로커 —** Application Server에는 고가용성, 신뢰성, 고성능 및 확장 가능 메시징을 제공하 는 통합 엔터프라이즈급 메시지 브로커가 함께 제공됩니다.
- 확장된 플랫폼 지원 추가 운영 체제, 데이터베이스, 로켈 및 하드웨어가 지원됩니다.
- **Sun Java Enterprise System** Sun Java Enterprise System의 핵심 구성 요소인 Application Server가 포털 및 네트워크 Identity 서비스와 긴밀하게 통합되었습니다.
- 마이그레이션 및 업그레이드 도구 이 도구를 사용하면 J2EE 응용 프로그램의 표준 준수 및 이식 성 여부를 확인할 수 있으며, 다른 J2EE 응용 프로그램 서버(JBoss, WebLogic, WebSphere)에서 마 이그레이션할 때와 이전 버전의 Sun ONE Application Server/iPlanet Application Server에서 업 그레이드할 때 도움을 받을 수 있습니다.
- **Java 2 Standard Edition 5.0** 지원 Application Server에서는 향상된 관리 및 모니터링 기능과 여러 성능 및 확장성 향상 기능이 포함된 Java 2 Standard Edition 5.0을 지원합니다.
- **Java Web Services Developer Pack 1.6(JWDSP)** 플러그인 지원 모든 JWSDP 플러그인이 지원 됩니다. JWSDP 1.6은 Java 다운로드 센터 (http://java.sun.com/webservices/downloads/webservicespack.html)에서 무료로 다운로드 받을 수 있습니다.
- **JDBC** 드라이버 Sun JDBC 드라이버는 Application Server에 번들로 제공됩니다.
- 웹 서비스 보안 이 컨테이너 메시지 보안 기법은 OASIS WS-Security 표준의 X509 및 아이디/ 비밀번호 프로필을 사용하여 SOAP 웹 서비스 호출에 대한 메시지 수준 인증(예: XML 디지털 서 명 및 암호화)을 구현합니다.
- **WS-I Basic Profile 1.1** J2EE 1.4 사양에 명시된 대로 이 릴리스에서는 Web Services Interoperability(WS-I) Basic Profile 1.1을 구현하여 웹 서비스 응용 프로그램을 위한 상호 운용성 을 제공합니다.
- **iWay** 어댑터와의 백엔드 연결성 Sun Microsystems는 현재 Application Server 환경 내에서 기 존 IT 응용 프로그램을 활용하는 데 도움이 되도록 주요 백엔드 시스템(SAP, Siebel, Oracle, CICS 및 IBM MQ 시리즈)에 대한 22개의 iWay 어댑터를 전매 및 지원합니다. 이러한 어댑터는 J2EE Connector Architecture 1.5 사양과 웹 서비스(SOAP) 표준을 지원하며 백엔드 응용 프로그램에 연 결하는 시간을 단축하는 개발자 도구를 포함합니다.
- 최신 **HADB** 관리 시스템 Sun Java Enterprise System에 새로운 고가용성 데이터베이스(HADB 4.4-2.7 버전)가 포함되었습니다. HADB 요구 사항 및 제한 사항에 대한 자세한 내용은 고가용성 설명서를 참조하십시오.
- 데이터베이스 관리에 사용되는 비밀번호를 변경할 수 있도록 새 관리 명령 hadbm setadminpassword가 구현되었습니다. 이 명령에는 사용할 관리 에이전트와 이전 비밀번호 및 새 비밀번호를 나타내는 옵션이 있습니다. 자세한 내용은 hadbm setadminpassword 설명서 페이지 를 참조하십시오.
- 기존 관리 명령 hadbm listpackages가 수정되었습니다. 이전의 명령에서는 피연산자를 가져가지 않았으며 해당 관리 도메인에 모든 패키지를 나열했습니다. 수정한 결과 패키지 이름 피연산자를 옵션으로 제공하고 해당 이름의 패키지만 나열됩니다. 피연산자를 제공하지 않으면 모든 패키지 가 나열됩니다. 자세한 내용은 hadbm listpackages 설명서 페이지를 참조하십시오.
- 기존 관리 명령 hadbm createdomain이 수정되었습니다. hostlist 피연산자가 확장되어 관리 에 이전트의 포트 번호도 지정합니다. 이와 같이 도메인은 hostlist 피연산자만 사용하여 완전히 지정 됩니다. 이전 버전과의 호환성을 위해 이전 동작은 여전히 지원됩니다. 자세한 내용은 hadbm createdomain 설명서 페이지를 참조하십시오.
- 관리 시스템의 일부 오류 메시지가 수정되었습니다. 오류 메시지의 이해도, 일관성 및 정확도를 개 선하기 위해 수정이 이뤄졌습니다. 실제 수정한 내용은 이 릴리스 노트에 없습니다.

## Application Server 제품 릴리스

Application Server 제품은 다양한 방식으로 제공됩니다. 다음 표는 다양한 전달 메커니즘에 맞게 제공된 제품을 나타낸 것입니다.

## **Application Server** 제품 릴리스 전달 메커니즘 Sun Java Enterprise System 내의

Application Server Enterprise Edition 구

Sunsolve를 통해 필요한 파일 기반의 배포 패치 설치

## J2EE 지원

성 요소

Sun Java System Application Server 8.1 2005Q2는 J2EE 1.4 플랫폼을 지원합니다. 다음 표에서는 J2EE 1.4 플랫폼에서 사용할 수 있는 향상된 API에 대해 설명합니다.

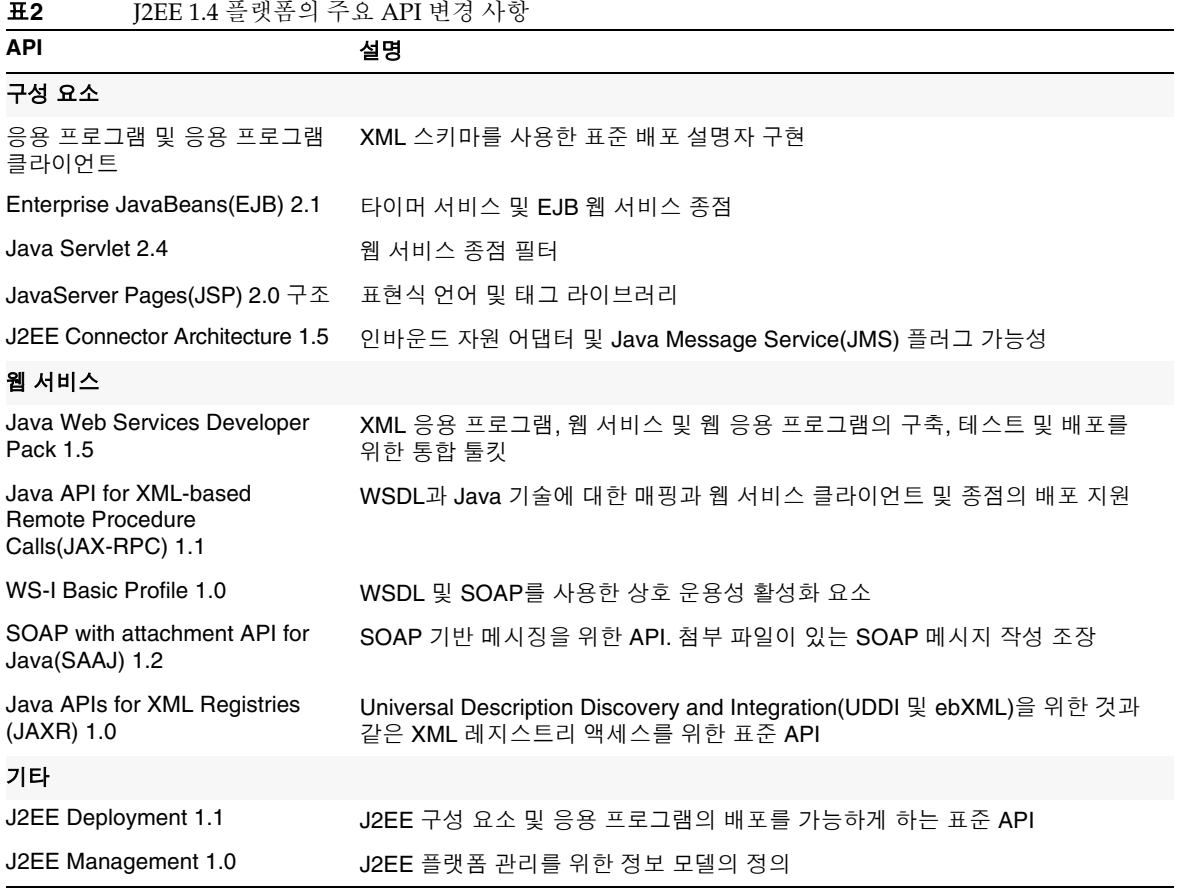

### 표**2** J2EE 1.4 플랫폼의 주요 API 변경 사항 *(*계속*)*

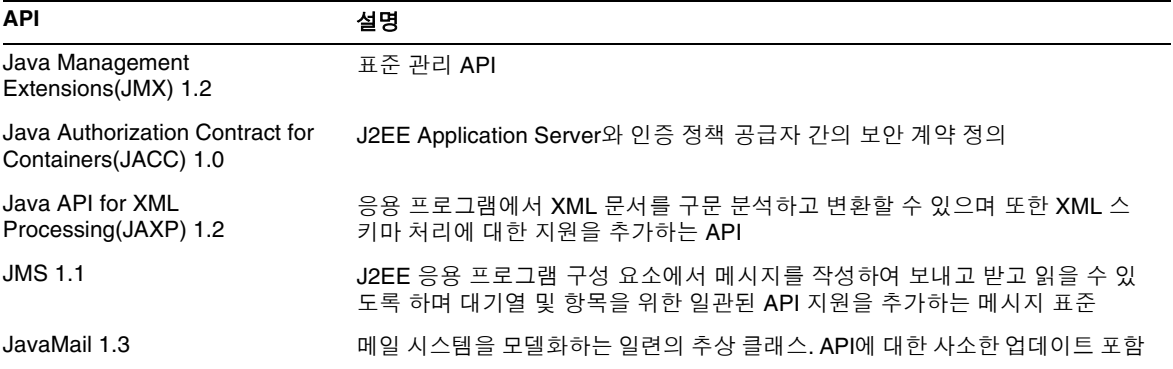

## 고성능

Application Server에는 고성능 EJB 컨테이너, 웹 컨테이너 및 서비스가 포함되어 있으며 Sun Java System Message Queue 소프트웨어와의 동시 메시지 전달을 지원합니다.

## 확장성

Application Server는 서버 인스턴스 클러스터링과 요청 로드 균형 조정을 통한 수평적인 확장성을 지원합 니다. 또한 대형 다중 프로세서 시스템을 지원하는 수직적 확장성도 제공합니다. 메시지 브로커를 클러스 터링하면 보다 나은 확장성과 가용성을 얻을 수 있습니다. HTTP 클라이언트, RMI/IIOP 기반 Rich Client Application, 웹 서비스 클라이언트 및 JRM 클라이언트로부터의 클라이언트 액세스 로드를 Application Server 클러스터에 대해 균형 조정할 수 있습니다.

## 고가용성

Application Server에는 HTTP, IIOP 및 JMS 클라이언트에 대한 로드 균형 조정, HTTP 세션 페일오버 지원, EJB 클러스터링 및 페일오버 지원, 고가용성 EJB 타이머, 분산 트랜잭션 복구, 롤링 응용 프로그램 업그레이 드, J2EE 응용 프로그램의 일시적 상태 저장용 고가용성 데이터베이스가 포함되어 있습니다.

가용성은 클러스터에서 Application Server 인스턴스의 페일오버 보호를 가능하게 합니다. 하나의 Application Server 인스턴스가 중지될 경우 사용할 수 없게 된 서버에 할당되었던 세션을 다른 Application Server 인스턴스에서 인수합니다. 세션 정보는 HADB에 저장됩니다. HADB는 HTTP 세션, Stateful Session Bean 및 단일 사인 온 자격 증명의 지속성을 지원합니다.

## JavaServer Faces 1.1 지원

Sun Java System Application Server Enterprise Edition 8.1은 JavaServer Faces 1.1 기술을 지원합니다. JavaServer Faces 기술은 상태, 이벤트, 처리 및 입력 검증을 관리하는 사용자 인터페이스 구성 요소를 나타 내는 일련의 서버측 API로 구성됩니다. API는 또한 페이지 탐색을 정의하고 국제화와 내게 필요한 옵션 기 능을 지원합니다. 사용자 정의 UI 구성 요소를 JSP 사용자 정의 태그 라이브러리와 함께 추가할 수 있습니다.

JavaServer Faces 기술을 개발하는 동안 개발 팀의 각 구성원은 프로세스의 한 부분에 집중할 수 있습니다. 그 후 간단한 프로그래밍 모델로 각 부분들을 연결하면 개발 주기가 훨씬 효율적이고 간단해집니다.

## <span id="page-6-0"></span>하드웨어 및 소프트웨어 요구 사항

이 절에서는 Sun Java System Application Server Enterprise Edition 8.1 제품을 설치하기 전에 반드시 갖추 어야 하는 요구 사항에 대해 설명합니다.

- [플랫폼](#page-6-1) 요구 사항
- JDBC 드라이버 및 [데이터베이스](#page-7-0)
- [Oracle](#page-8-0) 구성
- [PointBase](#page-9-0) 구성
- 웹 [서버](#page-10-0)
- [브라우저](#page-10-1)
- [고가용성](#page-10-2) 요구 사항 및 제한 사항
- [기타](#page-11-0) 요구 사항

## <span id="page-6-1"></span>플랫폼 요구 사항

다음 표에서는 Sun Java System Application Server Enterprise Edition 8.1 2005Q2 제품을 지원하는 운영 체제를 나타냅니다. Application Server를 설치하고 실행하는 데 필요한 최소 및 권장 메모리 요구 사항도 함께 설명합니다.

| 운영 체제                                              | 최소 메모<br>리 | 권장 메모리 | 최소 디스크<br>공간     | 권장 디스크 공간       | JVM.         |
|----------------------------------------------------|------------|--------|------------------|-----------------|--------------|
| Microsoft Windows 2000 SP4                         | 512MB      | 1GB    | 250MB의 여<br>유 공가 | 500MB의 여유<br>공간 | JDK 1.5.0.04 |
| Microsoft Windows 2003<br><b>Enterprise Server</b> | 1GB        | 2GB    | 250MB의 여<br>유 공간 | 500MB의 여유<br>공간 | JDK 1.5.0.04 |
| Microsoft Windows XP                               | 1GB        | 2GB    | 250MB의 여<br>유 공간 | 500MB의 여유<br>공간 | JDK 1.5.0.04 |

표**3** Sun Java System Application Server 8.1 2005Q2 플랫폼 요구 사항

운영 체제 버전을 확인하려면 ver 명령을 사용하십시오. 디스크 공간을 확인하려면 mem 명령을 사용하십 시오.

## <span id="page-7-0"></span>JDBC 드라이버 및 데이터베이스

Sun Java System Application Server는 DBMS와 해당 JDBC 드라이버의 연결을 지원하도록 설계되었습니 다. Sun에서 테스트를 거쳐 J2EE 호환 데이터베이스 구성을 위해 사용할 수 있는 것으로 확인된 구성 요소 목록은 다음 표를 참조하십시오.

## 표**4** JDBC 드라이버 및 데이터베이스

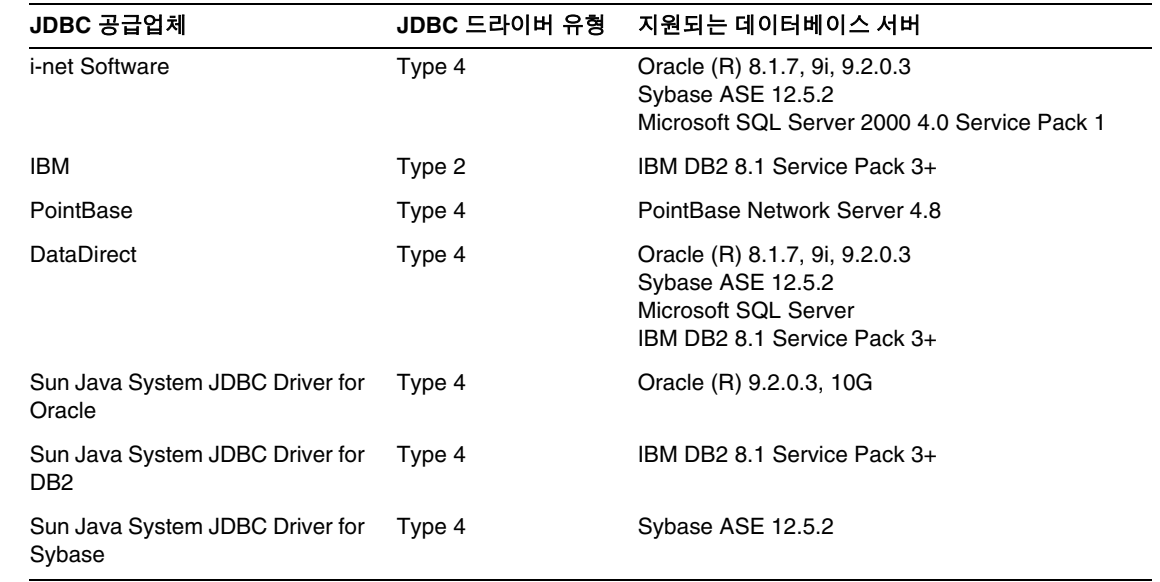

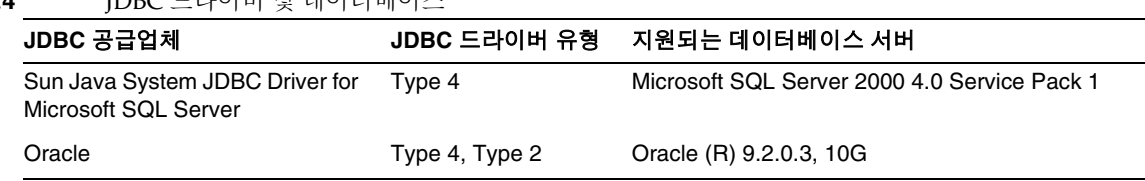

표**4** JDBC 드라이버 및 데이터베이스

i-net Software에 대한 자세한 내용은 다음 웹 사이트를 참조하십시오.

<http://www.inetsoftware.de/>

다음 표는 추가로 지원되는 JDBC 드라이버를 나타냅니다. 하지만 이들 드라이버는 J2EE와 호환되지 않습 니다.

표**5** J2EE와 호환되지 않는 JDBC 드라이버

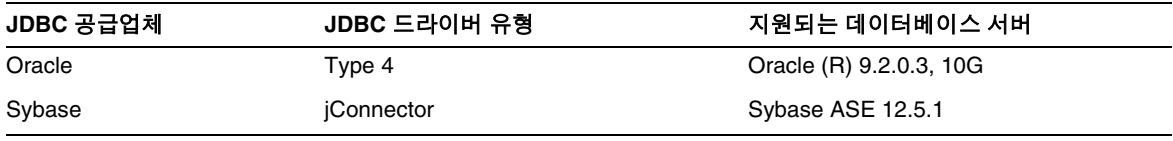

추가 드라이버는 JDBC 드라이버 인증 프로그램을 사용하여 J2EE 1.4 플랫폼의 JDBC 요구 사항에 맞게 테 스트되었습니다. 이 드라이버는 Sun Java System Application Server와의 JDBC 연결에 사용할 수 있습니 다. Sun에서는 이 드라이버에 대한 제품의 지원을 제공하지 않지만 Sun Java Enterprise System Application Server에 사용할 경우에는 이 드라이버를 지원합니다.

## <span id="page-8-0"></span>Oracle 구성

Oracle JDBC 드라이버는 J2EE 1.4와 호환되도록 구성해야 합니다. Type 2 및 Type 4 드라이버는 다음 구성 을 사용하십시오.

- **1.** 9.2.0.3 이상에서 JDBC 드라이버를 사용합니다.
- **2.** Oracle 데이터베이스의 매개 변수 파일(init.ora)에 compatible=9.0.0.0.0 이상으로 설정해야 합니다.
- **3.** ojdbc14.jar 파일을 사용합니다.
- **4.** Application Server를 구성하여 다음 JVM 등록 정보를 정의합니다.

-Doracle.jdbc.J2EE13Compliant=true

또한 Type-2 드라이버의 경우에는 Application Server가 시작된 환경에서 ORACLE\_HOME 변수와 PATH 변수(\$ORACLE\_HOME/lib을 포함해야 함)를 정의해야 합니다. 예를 들어, 두 변수를 asenv.conf 파일에 추가하고 내보내야 합니다.

## <span id="page-9-0"></span>PointBase 구성

많은 샘플 응용 프로그램에서는 Application Server와 함께 포함된 PointBase 데이터베이스 서버를 사용합 니다. Application Server Enterprise Edition 사용 시에는 PointBase 데이터베이스 서버를 구성한 다음 사 용해야 합니다. 그러나 PointBase를 Application Server와 함께 사용하기 전에 지원되는 구성 조합을 확인 하십시오.

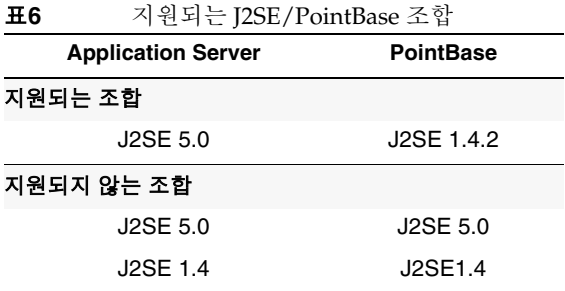

PointBase를 구성하는 방법은 다음 두 가지입니다.

- JAVA\_HOME 환경 변수를 J2SE의 위치로 설정합니다. Application Server 8.1과 번들로 제공되는 PointBase의 구현은 J2SE 1.4.2와 함께만 지원됩니다.
- Application Server의 PointBase 구성 파일을 편집합니다.

첫 번째 방법을 사용하려면 다음 작업을 수행합니다.

**1.** 사용하려는 J2SE가 설치되어 있는지 확인합니다.

아직 설치하지 않은 경우 J2SE 1.4.2를 다운로드합니다.

**2.** 운영 체제 및 쉘에 적합한 명령을 사용하여 JAVA\_HOME 환경 변수를 J2SE가 설치된 디렉토리로 설 정합니다. 예를 들면 다음과 같습니다.

set JAVA\_HOME="<JDK1.5\_INSTALLDIR>"

두 번째 방법을 사용하려면 운영 체제에 따라 다른 절차를 따릅니다.

## *Solaris* 및 *Linux*

*install\_dir*/pointbase/tools/serveroption/pbenv.conf 구성 파일을 편집하여 다음 줄을

PB\_JAVA=%%&PB\_JAVA%%

아래와 같이 변경합니다*.*

PB\_JAVA=*J2SE\_location*

여기서 *J2SE\_location*은 J2SE가 설치된 디렉토리입니다. J2SE를 Application Server와 함께 설치하는 경우 기본적으로 *install\_dir*/jdk에 설치됩니다. 위와 같이 변경한 후 startserver 스크립트를 사용하여 PointBase를 시작할 수 있습니다.

## *Windows*

*install\_dir*\pointbase\tools\serveroption\pbenv.bat 구성 파일을 편집하여 다음 줄을

set PB\_JAVA=%%PB\_JAVA%%

아래와 같이 변경합니다*.*

set PB\_JAVA=*J2SE\_location*

여기서 *J2SE\_location*은 J2SE가 설치된 디렉토리입니다. J2SE를 Application Server와 함께 설치하는 경우 기본적으로 *install\_dir*\j2se1.4에 설치됩니다. 위와 같이 변경한 후 startserver.bat를 실행하여 PointBase 를 시작할 수 있습니다.

## <span id="page-10-0"></span>웹 서버

이 절에서는 Sun Java System Application Server Enterprise Edition 8.1 2005Q2에서 지원되는 웹 서버 목 록을 제공합니다.

표**7** 지원되는 웹 서버

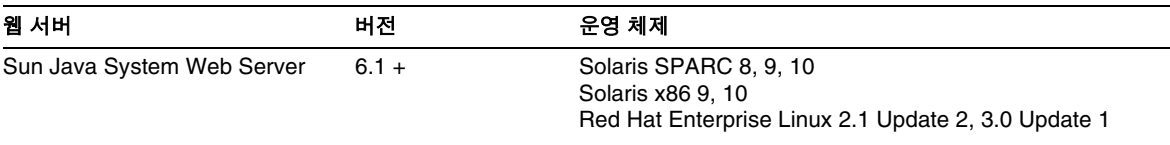

## <span id="page-10-1"></span>브라우저

이 절에서는 Sun Java System Application Server Enterprise Edition 8.1 2005Q2에서 지원되는 브라우저 목록을 제공합니다.

표**8** 지원되는 브라우저

| 브라우저               | 버전                      |  |  |
|--------------------|-------------------------|--|--|
| Mozilla            | 1.4, 1.5, 1.6, 1.7.x    |  |  |
| Netscape Navigator | 4.79, 6.2, 7.0          |  |  |
| Internet Explorer  | 5.5 Service Pack 2, 6.0 |  |  |

## <span id="page-10-2"></span>고가용성 요구 사항 및 제한 사항

Sun Java System Application Server 고가용성 구성 요소를 구성하기 전에 다음의 고가용성 요구 사항이 충 족되어야 합니다.

- HADB가 Application Server에서 제대로 작동하기 위해 필요한 최소 메모리는 512MB이고 권장 메모리는 1GB입니다.
- HADB는 IPv4만 지원합니다.
- 네트워크는 UDP 멀티캐스트를 위해 구성되어야 합니다.
- 새 HADB 관리 시스템에서 8개 이상의 호스트를 처리할 때 문제가 발생할 수 있습니다.

## <span id="page-11-0"></span>기타 요구 사항

Sun Java System Application Server 소프트웨어를 설치하기 전에 다음의 추가 요구 사항이 충족되어야 합 니다.

- 사용 가능 공간**:** 임시 디렉토리에는 Sun Java System Application Server 설치를 위해 최소 300MB, SDK 설치를 위해 250MB가 필요합니다.
- 설치 제거 프로그램 사용**:** Application Server를 시스템에서 제거하려면 소프트웨어와 함께 제공 된 설치 제거 프로그램을 사용하는 것이 중요합니다. 다른 방법을 사용하려고 시도한다면 동일한 버전을 다시 설치할 때 또는 새 버전을 설치할 때 문제가 발생합니다.
- 사용 가능 포트**:** 사용하지 않는 포트가 7개 있어야 합니다.
	- ❍ 설치 프로그램에서 사용 중인 포트를 자동으로 감지하여 기본 설정을 위해 사용되고 있지 않 은 포트를 제시합니다. 기본적으로 HTTP 서버의 초기 기본 포트는 8080(admin 인스턴스용) 및 38080(AppServer1 인스턴스용)이고 Admin Server의 경우에는 4850입니다.
	- ❍ 설치 프로그램에서 사용된 포트를 감지하고 다음과 같이 두 개의 다른 포트를 지정합니다. Sun Java™ System Message Queue(기본값은 7679) 및 IIOP(기본값은 3750(IIOP), 3347 및 3360(IIOP/SSL)). 이러한 기본 포트 번호가 사용 중인 경우에는 동적 포트 범위에서 임의의 포트 번호가 지정됩니다. 지정되는 포트 번호는 사용 가능한 다음 포트 번호가 아닐 수도 있습 니다.
- 이전에 설치한 서버 시작**:** 이전에 설치한 서버를 교체하는 경우를 제외하고 Sun Java System Application Server 8.1 설치 프로세스를 시작하기 전에 이전에 설치한 서버를 시작해야 합니다. 이 렇게 해야 설치 프로그램에서 사용 중인 포트를 감지하여 다른 용도를 위해 할당하는 것을 피할 수 있습니다.
- 방화벽 종료**:** Sun Java System Application Server 소프트웨어의 경우 소프트웨어 일부가 기본적 으로 모든 포트를 비활성화할 수 있으므로 이 소프트웨어를 설치하기 전에 모든 방화벽을 중지해 야 합니다. 설치 프로그램에서 어떤 포트를 사용할 수 있는지 정확히 판단할 수 있어야 합니다.

## <span id="page-12-0"></span>관련 설명서

Sun Java System Application Server 설명서 세트에서는 다음 제품 릴리스를 다룹니다.

- Application Server Enterprise Edition 8.1 2005Q1
- Application Server Enterprise Edition 8.1 2005Q2
- Application Server Enterprise Edition 8.1 2005Q2 Update 2

따로 지정되지 않는 한 이 설명서에서 어느 한 제품 릴리스가 언급되면 두 개의 릴리스가 모두 해당됩니다. 이 릴리스 노트 외에 Application Server 구성 요소에 포함된 전체 설명서 세트는 다음 위치에서 볼 수 있습 니다.

<http://docs.sun.com/app/docs/coll/1310.1> 및 <http://docs.sun.com/app/docs/coll/1401.1>

다음 표는 Application Server 핵심 응용 프로그램 설명서 세트에 포함된 설명서를 요약한 것입니다.

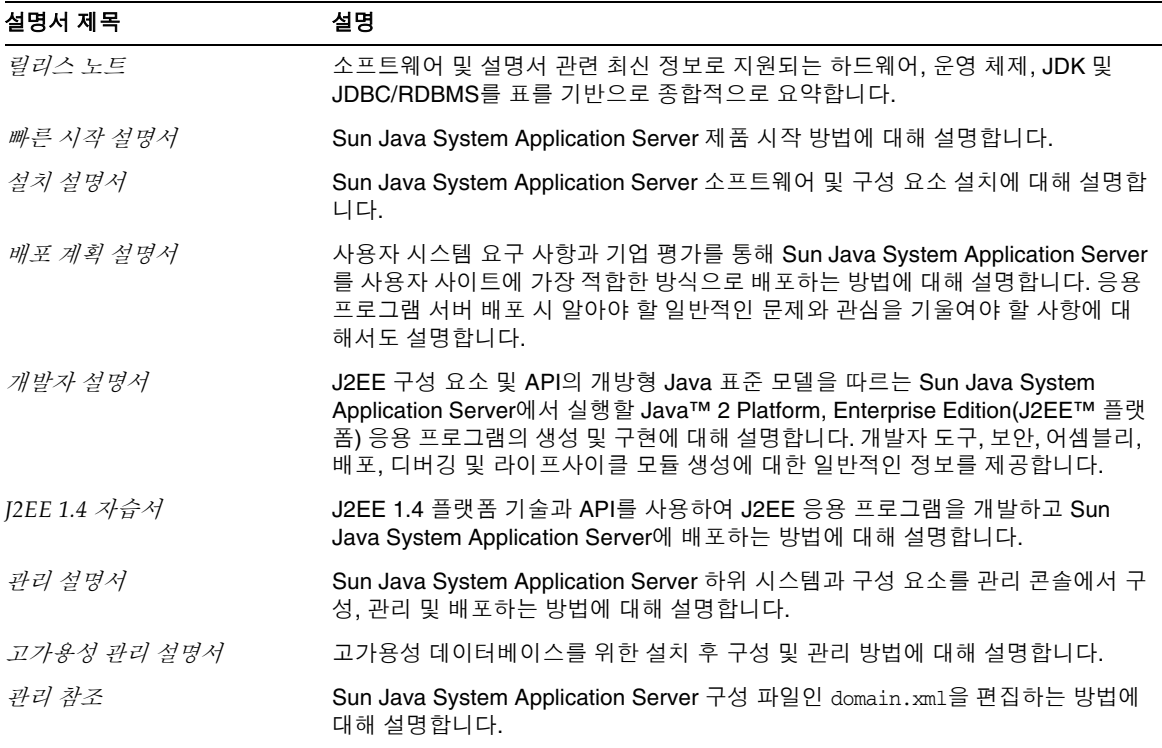

표**9** 본 세트를 구성하는 설명서

## 표**9** 본 세트를 구성하는 설명서 *(*계속*)*

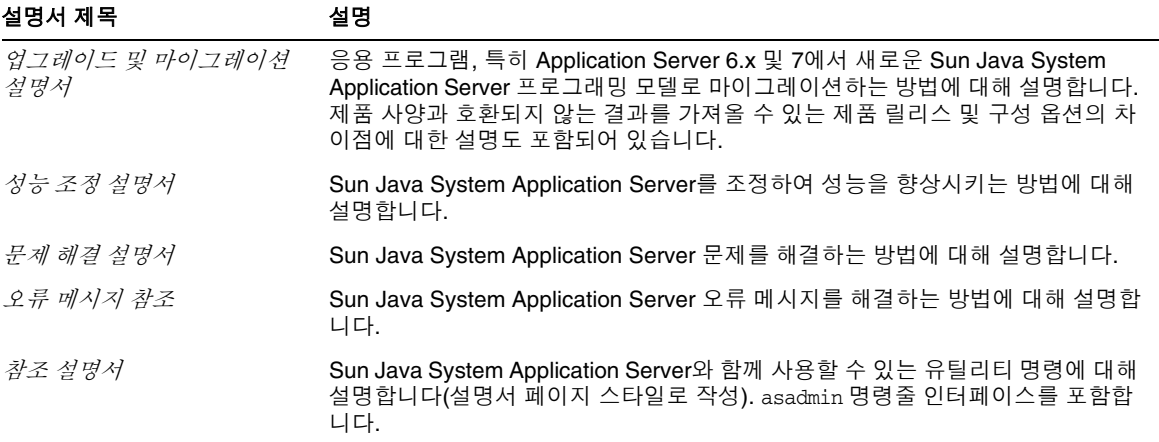

# <span id="page-13-0"></span>이 릴리스에서 해결된 버그

다음 표에서는 Application Server 8.1 2005Q2에서 해결된 버그에 대해 설명합니다.

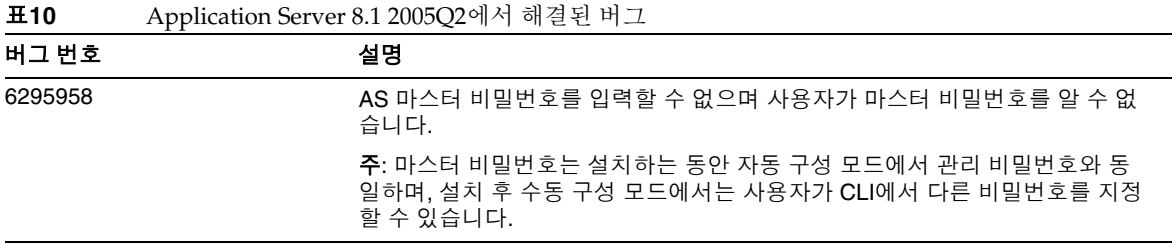

# <span id="page-13-1"></span>중요 정보

이 절에서는 다음 항목에 대해 설명합니다.

- 설치 [정보](#page-14-1)
- [호환성](#page-14-0) 문제
- [Deploytool](#page-15-0)
- [검증자](#page-15-1)
- [클래스](#page-16-0) 로더 변경 사항
- 웹 [서비스](#page-16-1) 보안 구성
- 내게 [필요한](#page-17-1) 옵션 기능

## <span id="page-14-1"></span>설치 정보

패치 요구 사항과 설치에 대한 내용은 다음 절을 참조하십시오.

## 패치 요구 사항 정보

다음 표는 Alignment 패치 번호와 최소 버전을 나타냅니다. 이 절에서 참조하는 모든 패치는 업그레이드에 필요한 최소 버전입니다. 이 문서가 발행된 이후에 새 패치 버전이 발급되었을 수도 있습니다. 패치 끝의 다 른 버전 번호로 최신 버전을 확인할 수 있습니다. 예를 들어, 123456-04는 123456-02보다 최신 버전이지만 패치 아이디는 같습니다. 나열된 각 패치에 대한 자세한 지침은 README 파일을 참조하십시오.

패치는 <http://sunsolve.sun.com>에서 다운로드할 수 있습니다.

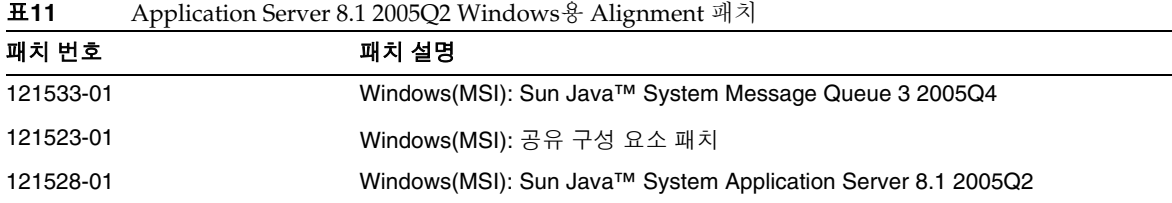

JES3에서 JES4로 Application Server를 업그레이드하는 절차에 대한 자세한 내용은 <http://docs.sun.com/app/docs/doc/819-4461>에 있는 *Sun Java Enterprise System 2005Q4 Upgrade Guide for Microsoft Windows*를 참조하십시오.

# <span id="page-14-0"></span>호환성 문제

Sun Java System Application Server Enterprise Edition의 다음 주요 릴리스에서는 다음의 비호환성 문제를 소개합니다.

- HTTP 서비스에서는 성능을 향상하기 위해 계속해서 DNS 캐시를 사용하지만 DNS 캐시에 대한 모니터링은 지원되지 않습니다.
- HTTP 파일 캐싱에 대한 지원이 개정되어 구성과 모니터링이 변경됩니다.
- 액세스 로그 회전 접미어의 형식은 http://java.sun.com/j2se/1.5.0/docs/api/java/text/SimpleDateFormat.html에 지정된 대 로 날짜 및 시간 객체에서 지원하는 형식으로 변경됩니다. 이 릴리스에서 기본값 "%YYYY;%MM;%DD;-%hh;h%mm;m%ss;s"는 계속 지원되지만 다른 변형은 지원되지 않습니다.
- 더 이상 지원되지 않는 domain.xml 요소, 속성 및 등록 정보는 사용되지 않기 때문에 서버 로그 및 업그레이드 로그 파일에 경고로 표시됩니다.
- server.http-service.dns 노드는 더 이상 모니터링 뷰에서 사용할 수 없습니다.
- server.http-service.file-cache 노드에서 일부 속성이 제거될 수 있습니다. 결과적으로 이런 노드에서 제거된 속성에 액세스하려고 하는 모든 asadmin 모니터링 명령은 실패합니다.

## <span id="page-15-0"></span>Deploytool

Deploytool은 더 이상 사용할 수 없습니다. 동일한 기능이 NetBeans IDE에 있습니다. 자세한 내용 및 마이 그레이션 계획은 <http://www.netbeans.org/kb/41/j2ee-tut/index.html>에서 NetBeans 4.1용 J2EE 1.4 자습 서를 참조하십시오.

# <span id="page-15-1"></span>검증자

- (verifier -u로 호출된) 검증자 GUI 모드는 더 이상 사용할 수 없습니다. 동일한 기능이 NetBeans IDE에 있습니다.
- 검증자 도구를 사용할 때 응용 프로그램 검증의 기본 모드는 "J2EE 규칙 검증"에서 "J2EE 규칙 및 Sun Application Server 구성 규칙 검증"으로 변경됩니다. 즉, 기본적으로 검증자는 응용 프로그램 이 J2EE 규칙을 충족하는지와 Sun Application Server에서 실행되도록 구성되었는지를 테스트합 니다. 검증자 명령은 J2EE 규칙에 대해서만 응용 프로그램을 테스트하는 명령줄 스위치를 가집니 다.

## <span id="page-16-0"></span>클래스 로더 변경 사항

현재 릴리스에서 domain.xml(응용 프로그램 서버 구성 파일)의 classpath-prefix, server-classpath 및 classpath-suffix 속성에 추가된 JAR 및 디렉토리 항목은 JVM 시스템 클래스 경로에서 사용할 수 있습니 다. 이 동작에 따라 응용 프로그램은 java.lang.ClassLoader 클래스에서 다음 방법을 사용하여 JVM 시스 템 클래스 경로에서 클래스나 다른 자원에 액세스할 수 있습니다.

- getSystemClassLoader()
- getSystemResource()
- getSystemResourceAsStream()
- getSystemResources

다음 주요 릴리스에서는 classpath-prefix, server-classpath 및 classpath-suffix에 추가된 JAR 및 디 렉토리 항목을 더 이상 JVM 시스템 클래스 경로에서 사용할 수 없습니다. 응용 프로그램에서 위의 방법 중 하나를 사용할 경우에는 해당 자원이 시스템 클래스 경로에서 사용 가능해야 하는 조건이 필요 없는 해당 방 법을 사용하는 것이 좋습니다. JVM 시스템 클래스 경로에 영향을 받지 않는 해당 방법은 java.lang.ClassLoader에서 사용할 수 있으며 가능한 경우 다음과 같이 사용해야 합니다.

예**:** 이전 코드

java.net.URL url = ClassLoader.getSystemResource

("com/acme/tools/tools.properties");

예**:** 권장하는 변경 내용

java.net.URL url = this.getClass().getClassLoader().getResource

("com/acme/tools/tools.properties");

코드를 변경할 수 없다면 다음 릴리스에 추가될 새 구성 옵션을 선택적으로 사용하여 JVM 시스템 클래스 경로를 설정할 수 있습니다.

## <span id="page-16-1"></span>웹 서비스 보안 구성

웹 서비스 보안은 wss-client-config.xml과 wss-server-config.xml 파일을 사용하여 구성할 수 있습니 다. 이러한 구성 파일의 내용과 이름은 불안정하여 변경되기 쉽습니다. 동일한 기능을 계속 사용할 수 있습 니다.

## <span id="page-17-1"></span>내게 필요한 옵션 기능

이 매체를 발행한 이후 릴리스된 내게 필요한 옵션 기능을 사용하려면 Sun에 요청하여 구할 수 있는 섹션 508 제품 평가를 참조하여 관련 솔루션을 배포하는 데 가장 적합한 버전을 확인하십시오. 업데이트된 응용 프로그램 버전은 <http://sun.com/software/javaenterprisesystem/get.html>에서 볼 수 있습니다.

내게 필요한 옵션 기능 구현을 위한 Sun의 방침에 대해 자세히 알아보려면 <http://sun.com/access>를 방문 하십시오.

# <span id="page-17-0"></span>알려진 문제점 및 제한 사항

이 절에서는 Application Server Enterprise Edition 8.1 2005Q2 for Microsoft Windows의 알려진 문제점과 제한 사항에 대해 설명합니다.

이 절에서는 Sun Java System Application Server Enterprise Edition 8.1 2005Q2 구성 요소의 알려진 문제 점과 이를 해결하는 방법에 대해 설명합니다. 문제를 설명하는 부분에서 특정 플랫폼을 언급하지 않는 경우 에는 해당 문제가 모든 플랫폼에 적용됩니다. 이 정보는 다음 내용으로 구성되어 있습니다.

- [관리](#page-18-0)
- 응용 프로그램 [클라이언트](#page-20-0)
- 번들로 제공되는 [Sun JDBC](#page-20-1) 드라이버
- [커넥터](#page-22-0)
- [설명서](#page-23-0)
- [로깅](#page-25-0)
- [모니터링](#page-25-1)
- [PointBase](#page-27-0)
- 샘플 [코드](#page-29-0)
- [보안](#page-30-0)
- 로드 균형 [조정기](#page-35-0)
- [구성](#page-36-1)

## <span id="page-18-0"></span>관리

이 절에서는 관리와 관련된 알려진 문제점과 해결 방법을 설명합니다.

#### 버그 아이디 고 고 요약

6196993 백업 도메인을 새 이름을 사용하여 복원할 수 없습니다.

asadmin restore-domain 명령은 도메인 이름 변경 옵션을 제공하지만 원래 이 름과 다른 이름을 사용하여 도메인을 복원할 수 없기 때문에 backup-domain 및 restore-domain 명령을 사용하여 동일한 Application Server 설치에서 도메인 미러링을 수행할 수 없습니다. 백업한 도메인의 이름을 변경하는 데 성공한 것 처럼 보이지만 이름을 변경한 도메인을 시작하려고 시도하면 도메인 구성의 항 목이 변경되지 않고 startserv 및 stopserv가 원래 도메인 이름을 사용하여 경로 를 설정하기 때문에 실패하게 됩니다.

해결 방법

restore-domain 명령에 사용된 도메인 이름이 원래 backup-domain 명령에 사 용된 이름과 같아야 합니다. Application Server 8.1에서 backup-domain 및 restore-domain 명령은 같은 시스템의 동일한 도메인을 백업하고 복원하는 경 우에만 사용할 수 있습니다.

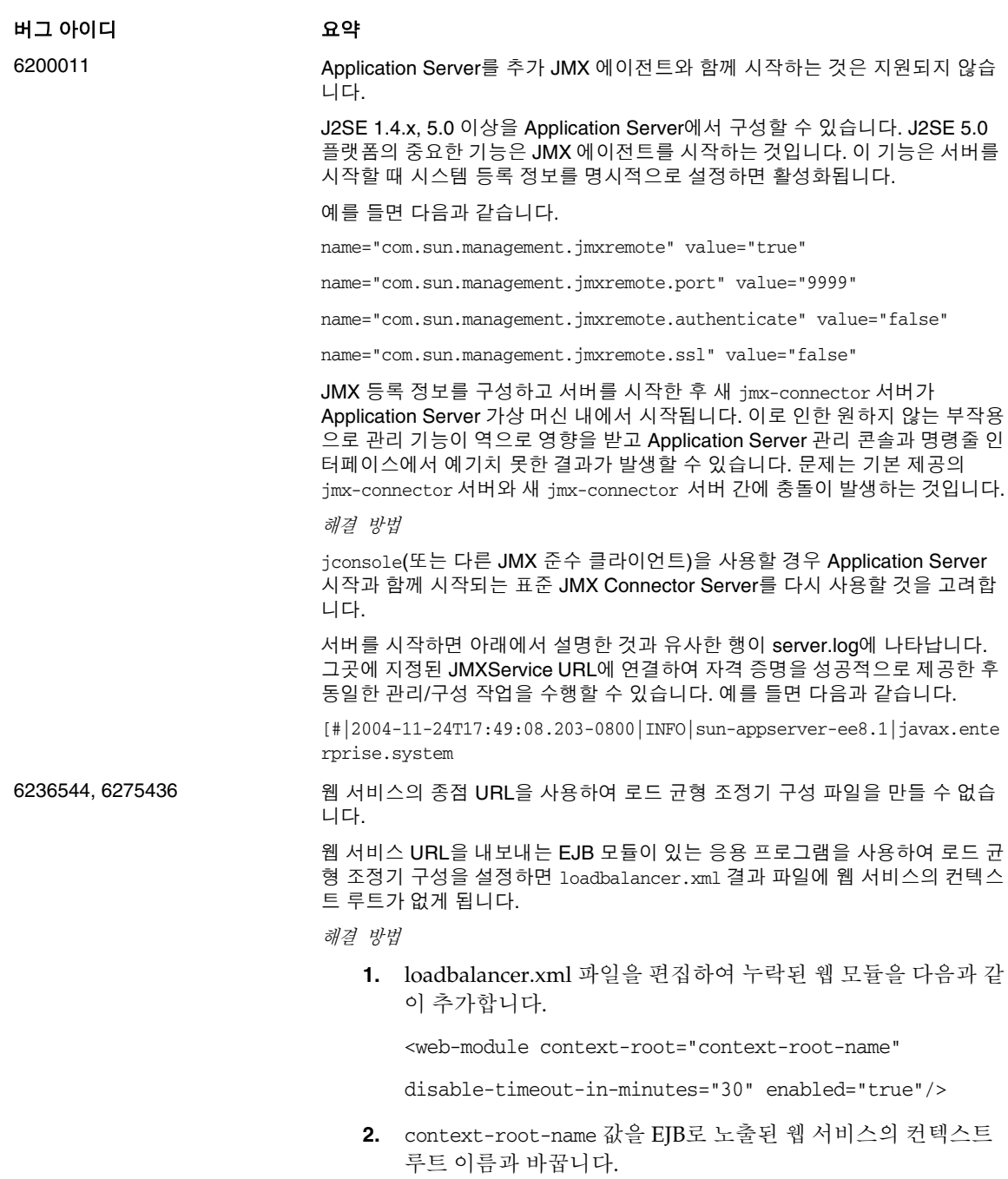

## <span id="page-20-0"></span>응용 프로그램 클라이언트

이 절에서는 응용 프로그램 클라이언트와 관련된 알려진 문제점과 해결 방법을 설명합니다.

#### 버그 아이디 고 고 요약

6193556 Application Client Archive에 패키지로 포함된 라이브러리 JAR이 MANIFEST 파 일을 덮어씁니다.

> 클라이언트 JAR 내에 최상위 JAR 파일이 있는 경우(이 경우에는 reporter.jar) 클라이언트 JAR을 배포할 때 해당 JAR의 MANIFEST 파일이 클라이언트 JAR 의 MANIFEST 파일을 덮어씁니다.

해결 방법

현재는 해결 방법이 없습니다.

## <span id="page-20-1"></span>번들로 제공되는 Sun JDBC 드라이버

이 절에서는 번들로 제공되는 Sun JDBC 드라이버와 관련된 알려진 문제점과 해결 방법을 설명합니다.

#### 버그 아이디 고 오약

6165970 번들로 제공되는 Microsoft SQL Server용 Sun 드라이버와 함께 TRANSACTION\_SERIALIZABLE 격리 수준을 사용하는 응용 프로그램은 두 개의 트 랜잭션이 병행하여 실행 중이고 그 중 하나가 롤백하면 준비된 명령문을 사용하 여 업데이트할 경우 중단됩니다.

> 연결을 위해 원하는 격리 수준을 설정하려면 같은 격리 수준에 상응하는 연결 풀을 만들어야 합니다. 연결 풀 구성에 대한 자세한 내용은 관리 설명서를 참조 하십시오.

해결 방법

현재는 해결 방법이 없습니다.

## 버그 아이디 고 고 요약

6170432 PreparedStatement 오류

설명 *1*

응용 프로그램이 하나의 트랜잭션에서 3000개가 넘는 PreparedStatement 객체 를 생성하면 DB2에 다음 오류가 발생할 수 있습니다.

[sunm][DB2 JDBC Driver] No more available statements.Please recreate your package with a larger dynamicSections value.

해결 방법 *1*

연결 풀 정의에 다음 등록 정보를 추가하여 드라이버에서 더 큰 동적 섹션 값으로 DB2 패키지를 다시 바인드하도록 합니다.

createDefaultPackage=true replacePackage=true

dynamicSections=1000

연결 풀 구성에 대한 자세한 내용은 관리 설명서를 참조하십시오.

설명 *2*

위의 PrepardStatement 오류와 관련하여 발생할 수 있는 다른 오류 메시지는 다음과 같습니다.

[sunm][DB2 JDBC Driver][DB2]Virtual storage or database resource is not available.

해결 방법 *2*

DB2 서버 구성 매개 변수 *APPLHEAPSZ* 값을 증가시킵니다. 권장 값은 4096입니 다.

설명 *3*

TRANSACTION\_SERIALIZABLE 격리 수준 응용 프로그램에서 TRANSACTION\_SERIALIZABLE 격리 수준을 사용하고 위에 제시한 매개 변수 중 하 나를 사용하면 연결하는 동안 응용 프로그램이 중단될 수 있습니다.

해결 방법 *3*

연결을 위해 바람직한 격리 수준을 설정하려면 상응하는 연결 풀을 같은 격리 수준에 만들어야 합니다. 자세한 내용은 관리 설명서를 참조하십시오.

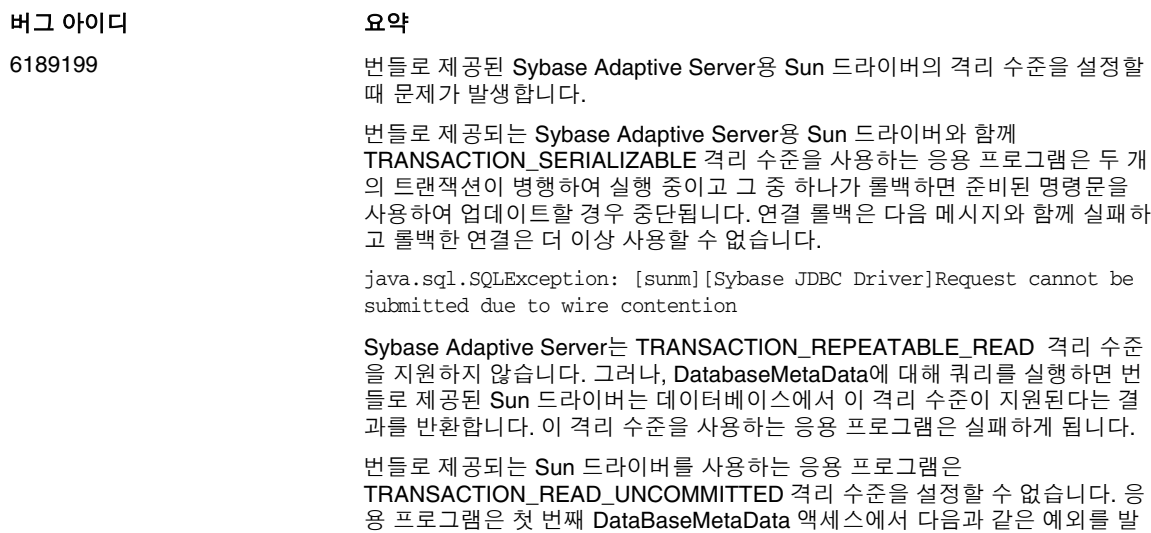

java.sql.SQLException: [sunm][Sybase JDBC Driver][Sybase]The optimizer could not find a unique index which it could use to perform an isolation level 0 scan on table 'sybsystemprocs.dbo.spt\_server\_info'.

해결 방법

생시킵니다.

현재는 해결 방법이 없습니다.

## <span id="page-22-0"></span>커넥터

이 절에서는 J2EE 커넥터 구조와 관련된 알려진 문제점과 해결 방법을 설명합니다.

## 버그 아이디 고 고 요약

6188343 DAS 인스턴스를 다시 시작한 후 cascade를 false로 설정하면 커넥터 모듈 배포 해제가 실패하게 됩니다.

> 이 시나리오에서 독립형 또는 내장형 커넥터 모듈은 DAS와 커넥터 연결 풀에 배포되며 배포된 모듈을 위한 자원이 만들어집니다. DAS 인스턴스를 다시 시작 한 후 cascade를 false로 설정하면 다음 예외가 발생하고 커넥터 모듈 배포 해제 가 실패하게 됩니다:

> [#|2004-10-31T19:52:23.049-0800|INFO|sun-appserver-ee8.1|javax.ente rprise.system .core|\_ThreadID=14;|CORE5023: Error while unloading application [foo]|#]

해결 방법

DAS 인스턴스를 다시 시작한 후 독립형 및 내장형 커넥터의 배포를 해제하려면 종속 배포 해제(cascade 옵션을 true로 설정)를 사용합니다.

# <span id="page-23-0"></span>설명서

이 절에서는 설명서와 관련된 알려진 문제점과 해결 방법을 설명합니다.

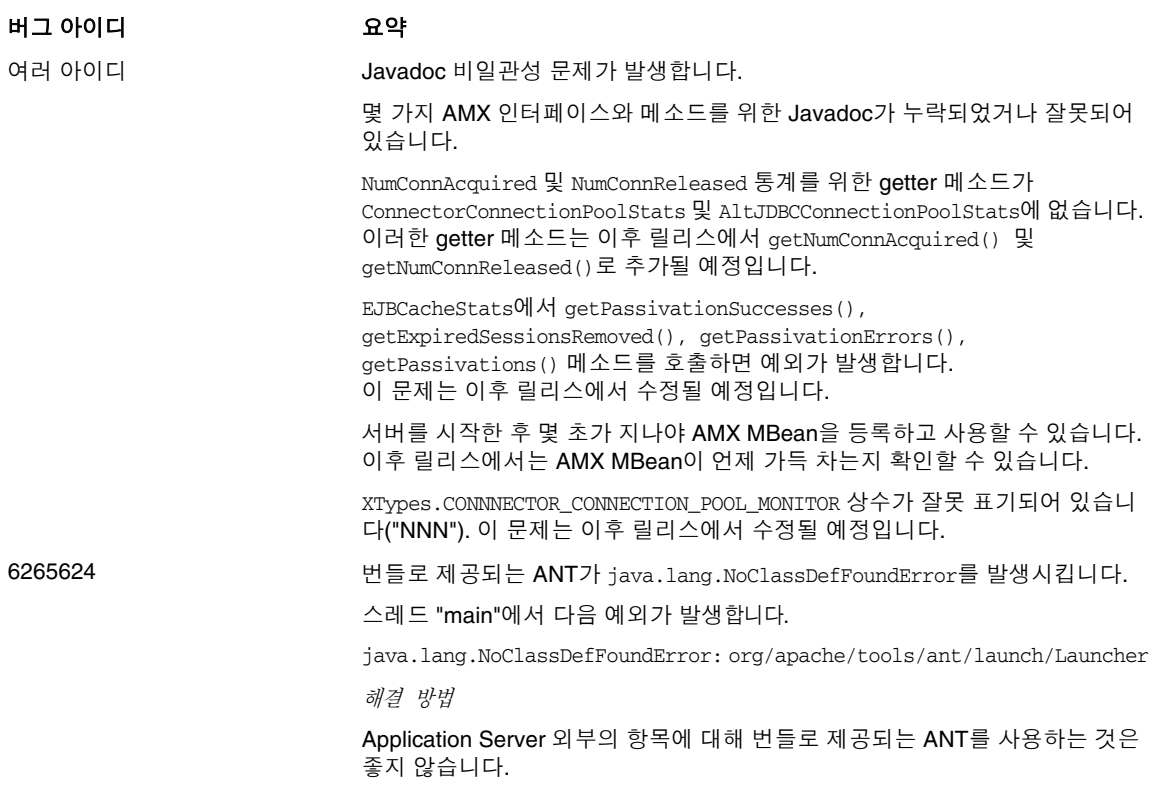

## 라이프사이클 관리

이 절에서는 라이프사이클 관리와 관련된 알려진 문제점과 해결 방법을 설명합니다.

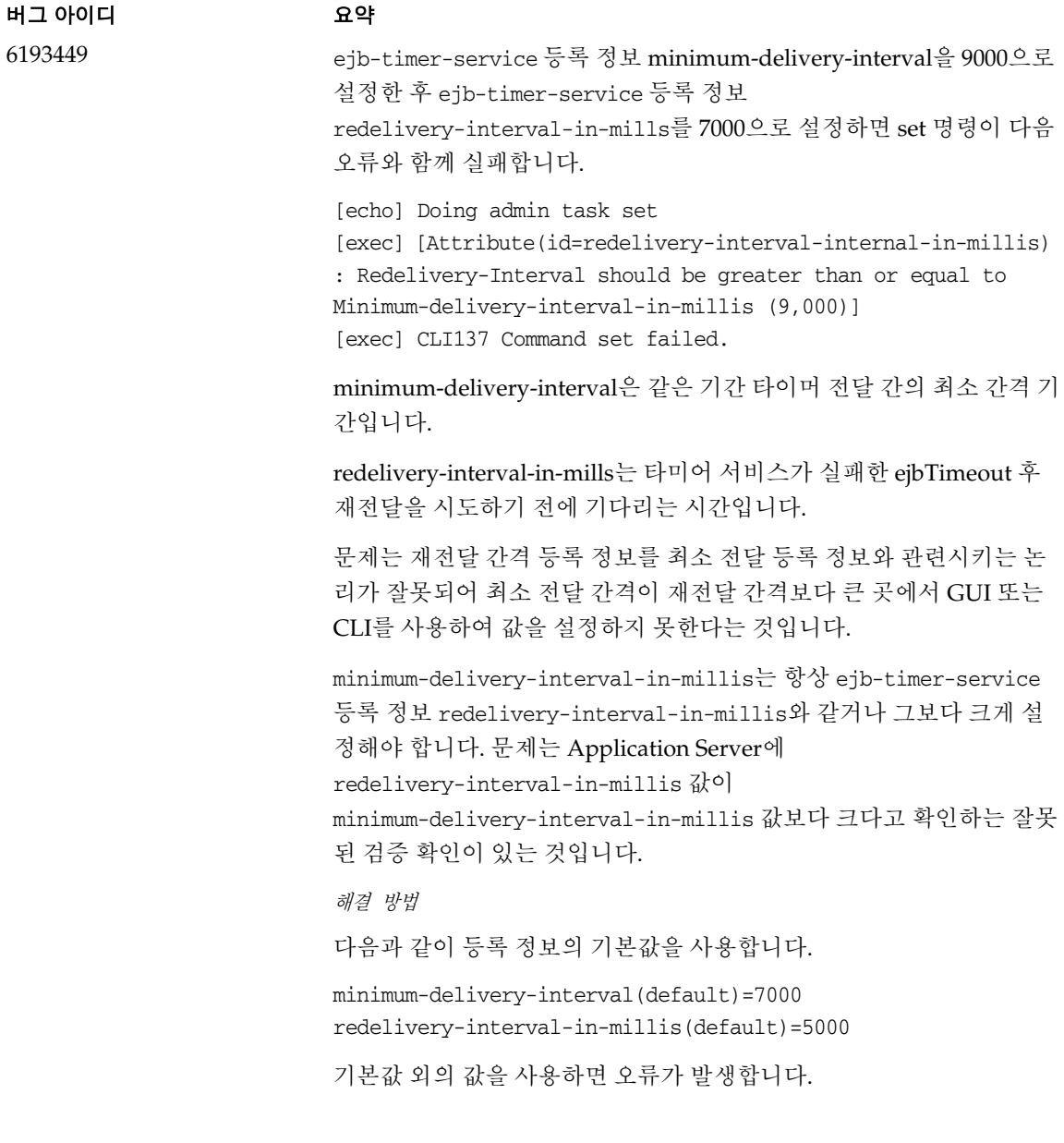

## <span id="page-25-0"></span>로깅

이 절에서는 로깅과 관련된 알려진 문제점과 해결 방법을 설명합니다.

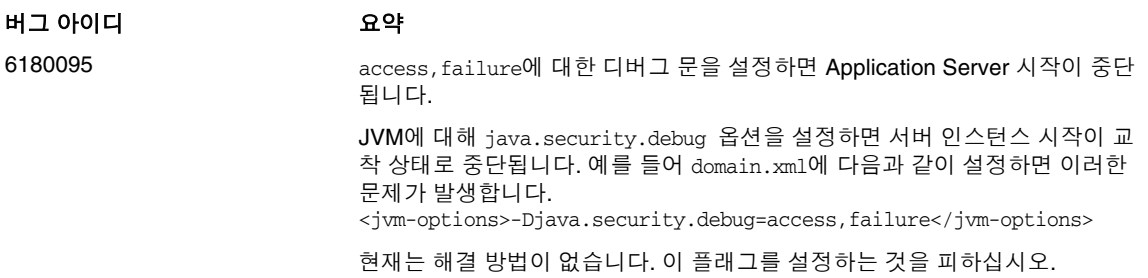

## <span id="page-25-1"></span>모니터링

이 절에서는 모니터링과 관련된 알려진 문제점과 해결 방법을 설명합니다.

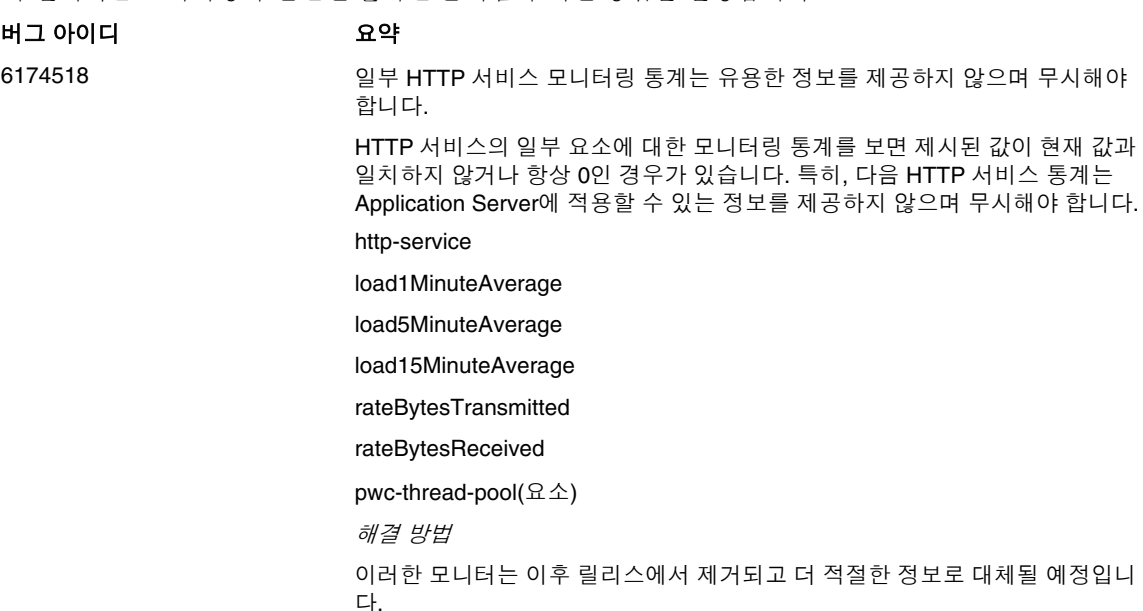

#### 버그 아이디 고 오약

6191092 배포되지 않은 EJB 모듈의 MBean에 대한 모니터링이 해당 모니터링 이름 하의 모든 통계가 이동되더라도 제거되지 않습니다.

예를 들면 다음과 같습니다.

EJBModuleMonitorMap $()$ .size $() = 1$  eventhough ejb module is undeployed EJBModu

이러한 현상은 EJB 모듈과 응용 프로그램에 공통적으로 나타납니다. 프로그램 (MBean API) 및 asadmin list/get을 통해 비어 있는 모니터링인 MBean이 여전 히 존재합니다.

진단

asadmin list -m "server.applications"는 다음 출력을 표시합니다. server.applications.MEjbApp server.applications.\_\_ejb\_container\_timer\_app server.applications.adminapp server.applications.admingui server.applications.com\_sun\_web\_ui server.applications.\_export\_install\_nov-11\_domains\_domain1\_applications\_j2 ee-

다음과 같은 통계를 볼 수 있습니다.

bin/asadmin list -m "server.applications.\_expo rt\_install\_nov-11\_domains\_domain1\_applications\_j2ee-modules\_sqe\_ejb\_s1\_ 01"

server.applications.\_export\_install\_nov-11\_domains\_domain1\_applications\_j2 eeules\_

sqe\_ejb\_s1\_01.SQEMessage

server.applications.\_export\_install\_nov-11\_domains\_domain1\_applications\_j2 eeules\_

sqe\_ejb\_s1\_01.TheGreeter

일단 배포를 해제합니다.

\_export\_install\_nov-11\_domains\_domain1\_applications\_j2ee-modules\_sqe\_ej b\_s1\_0

list 명령을 수행하면 여전히 다음과 같은 응용 프로그램을 볼 수 있습니다.

#### 버그 아이디 고 오약

asadmin list -m "server.applications" server.applications.MEjbApp server.applications.\_\_ejb\_container\_timer\_app server.applications.\_export\_install\_nov-11\_domains\_domain1\_applications\_j2 eeules\_sqe\_ejb\_s1\_01 server.applications.adminapp server.applications.admingui server.applications.com\_sun\_web\_ui

그러나 모니터링 통계는 포함되어 있지 않습니다.

asadmin list -m "server.applications.\_expo rt\_install\_nov-11\_domains\_domain1\_applications\_j2ee-modules\_sqe\_ejb\_s1\_ 01"

Nothing to list at server.applications.-export-install-nov-11-domains-domain1 applications-j2ee-modules-sqe-ejb-s1-01.

문자열로 시작하는 유효한 이름을 얻으려면 와일드카드('\*') 문자를 사용합니다. 예를 들어 서버와 함께 시작되는 모니터 가능한 모든 항목의 이름을 나열하려면 "server.\*"를 사용합니다.

해결 방법

이 문제는 해가 되지 않습니다. 모듈을 아무 문제 없이 안전하게 재배포할 수 있 습니다. 루트 모니터링인 MBean은 제거되지는 않지만 비어 있습니다.

## <span id="page-27-0"></span>**PointBase**

이 절에서는 PointBase와 관련된 알려진 문제점과 해결 방법을 설명합니다.

#### 버그 아이디 고 고 요약

6184797 응용 프로그램의 연결 풀에 격리 수준을 설정하면 PointBase에서 예외가 발생 됩니다.

> PointBase 데이터베이스 설치를 가리키는 JDBC 연결 풀의 transaction-isolation-level 풀 속성을 기본값 (Connection.TRANSACTION\_READ\_COMMITTED) 이외의 값으로 설정하면 예외가 발생합니다. 그러나, 동일한 매개 변수를 다른 데이터베이스를 가리키는 풀의 기본값이 아닌 값으로 설정하면 예외가 발생하지 않습니다.

해결 방법

PointBase 데이터베이스 설치를 가리키는 JDBC 연결 풀에 대해 transaction-isolation-level을 설정하려고 시도하지 마십시오.

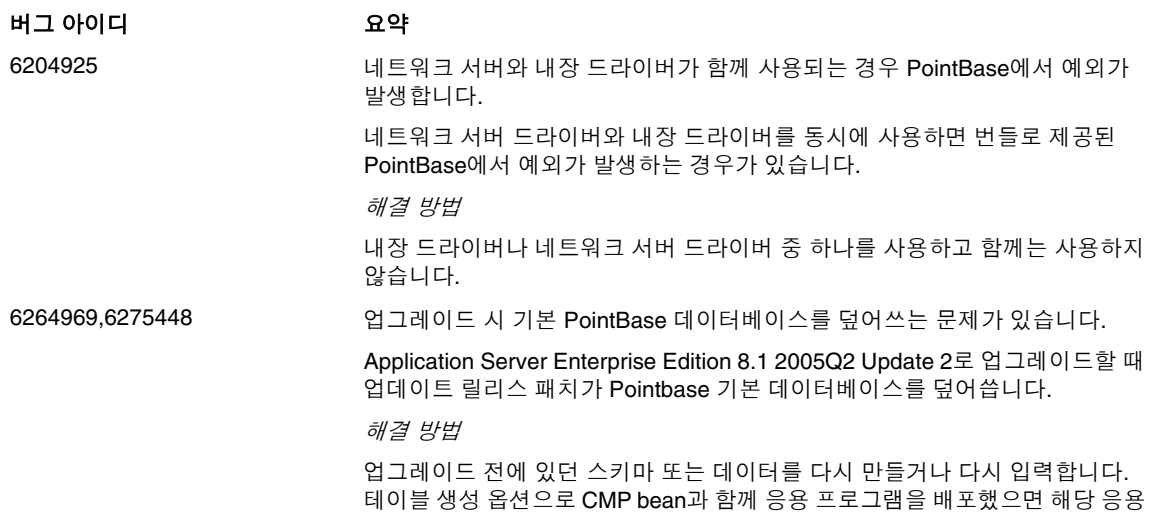

프로그램의 배포를 취소하거나 다시 배포하여 테이블을 다시 생성해야 합니다.

## <span id="page-29-0"></span>샘플 코드

이 절에서는 Application Server 8.1 제품에 포함된 샘플 코드와 관련된 알려진 문제점과 그에 대한 해결 방 법을 설명합니다.

#### 버그 아이디 고 고 요약

6195092 setup-one-machine-cluster는 Windows에서는 중단되지만 Solaris에서는 작동 합니다. mqfailover는 Ctrl+C를 눌러 취소한 다음 다시 실행해야 합니다.

> install\_dir\samples\ee-samples\failover\apps\mqfailover\docs\index. html에서 다음 명령을 실행합니다.

• 콘솔 1

*cd install\_dir\samples\ee-samples asant start-mq-master-broker1*

• 콘솔 2

*cd install\_dir\samples\ee-samples asant start-mq-cluster-broker1*

• 콘솔 3

*cd install\_dir\samples\ee-samples asant start-mq-cluster-broker2*

• 콘솔 4

*cd install\_dir\samples\ee-samples asadmin start-domain domain1*

다른 Enterprise Edition 샘플에 대해

asant setup-one-machine-cluster-without-ha or asant

setup-one-machine-cluster-with-ha를 이미 실행한 경우

asant configure-mq를 실행하고,

그렇지 않은 경우 asant setup-one-machine-cluster-and-configure-mq를 실 행합니다. 이 경우 명령은 다음과 같이 성공적으로 실행된 것처럼 보입니다.

start\_nodeagent: [echo] Start the node agent cluster1-nodeagent [exec] Comman

그러나 그런 다음에 시스템이 중단됩니다.

#### 해결 방법

현재는 해결 방법이 없습니다. 이 문제는 Windows에서 이 ant 대상을 사용하는 모든 Enterprise Edition 샘플에 비슷한 영향을 미칩니다. 해결 방법은 중단된 프 로세스에서 벗어나 Ctrl+C를 눌러 중단된 프로세스를 끝낸 다음 다시 실행하는 것입니다.

## 6198003 asadmin 배포 지침에 따라 MQ 페일오버 샘플 응용 프로그램을 실행하기 전에 JMS 자원을 만들어야 한다는 점이 명시적으로 설명되어 있지 않습니다. 다음과 같은 오류가 발생합니다. Install\_Location>\AppServer\domains\domain1\config\sun-acc.xml -name MQFailoverTestClient -t Nov 18, 2004 10:50:17 PM com.sun.enterprise.naming.NamingManagerImpl bindObjects SEVERE: 버그 아이디 고 오약

NAM0006: JMS Destination object not found: jms/durable/TopicA Nov 18, 2004 10:50:18 PM com.sun.enterprise.naming.NamingManagerImpl bindObjects SEVERE: javax.naming.NameNotFoundException javax.naming.NameNotFoundException

asadmin deploy 명령을 사용하여 수동 배포를 수행할 경우 JMS 자원을 직접 만 들어야 한다는 점과 샘플 응용 프로그램 배포를 위해 제공된 ant 대상을 사용해 야 한다는 점이 명시적으로 설명되어 있지 않습니다.

해결 방법

응용 프로그램을 실행하는 데 필요한 JMS 자원을 만드는 build.xml 스크립트에 asant 배포 대상을 사용합니다.

## <span id="page-30-0"></span>보안

이 절에서는 Application Server 및 웹 응용 프로그램 보안과 인증에 관련된 알려진 문제점과 그에 대한 해 결 방법을 설명합니다.

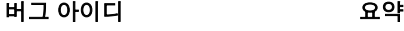

6183318 WebServiceSecurity 응용 프로그램을 Enterprise Edition에서 J2SE 5.0과 함께 실행할 수 없습니다.

> WebServiceSecurity 응용 프로그램은 다음과 같은 이유 때문에 J2SE 5.0과 함 께 실행할 수 없습니다.

- J2SE 5.0 PKCS11은 UNWRAP 모드를 지원하지 않습니다.
- J2SE 5.0 PKCS11은 다음을 지원하지 않습니다.

*PKCS11*이 있는 *RSA/ECB/OAEPWithSHA1AndMGF1Padding*

J2SE 팀에서는 이 버그를 "CR 6190389: Add support for the RSA-PKCS1 and RSA-OAEP wrap/unwrap mechanisms"로 보고했습니다.

해결 방법

J2SE 1.4.2를 기본적으로 포함된 공급자가 아닌 다른 JCE 공급자와 함께 사용 합니다. 하드웨어 가속기는 이 구성에 포함되지 않습니다.

## 웹 컨테이너

이 절에서는 웹 컨테이너와 관련된 알려진 문제점과 해결 방법을 설명합니다.

#### 버그 아이디 요약

5004315 --precompilejsp=true를 사용하여 응용 프로그램을 배포하면 응용 프로그램에서 JAR 파일이 잠길 수 있습니다. 이렇게 되면 나중에 배포를 해제하거나 재배포할 때 실패하는 원인이 됩니 다(Windows만 해당).

> Windows에서 응용 프로그램을 배포할 때 JSP의 사전 컴파일을 요청하고 나중에 해당 응용 프로그램의 배포를 해제하거나 해당 응용 프로그램(또는 동일한 모듈 아이디를 가진 응용 프 로그램)을 재배포하려고 시도하면 예상한 것처럼 작동하지 않습니다. 문제는 JSP 사전 컴파 일을 수행하면 응용 프로그램의 JAR 파일을 열지만 닫지는 않고 Windows에서는 배포 해제 시 그러한 파일을 삭제하지 못하거나 재배포 시 덮어쓰지 못합니다.

> 배포 해제는 응용 프로그램이 Application Server에서 논리적으로 제거된다는 점에서 어느 정도는 성공한 것으로 볼 수 있습니다. 또한 asadmin 유틸리티는 오류 메시지를 반환하지 않 지만 응용 프로그램의 디렉토리와 잠긴 jar 파일은 서버에 남아 있습니다. 서버의 로그 파일 에는 파일 및 응용 프로그램 디렉토리를 삭제하는 데 실패한 것을 설명하는 메시지가 포함됩 니다.

> 배포 해제에 실패한 후 응용 프로그램을 재배포하려고 시도하면 서버에서 기존 파일과 디렉 토리를 제거하려고 하기 때문에 역시 실패하게 됩니다. 이러한 문제는 원래 배포한 응용 프로 그램과 동일한 모듈 아이디를 사용하는 응용 프로그램을 배포하려고 시도하면 서버가 응용 프로그램 파일을 저장할 디렉토리 이름을 선택할 때 모듈 아이디를 사용하기 때문에 발생할 수 있습니다.

> 먼저 응용 프로그램의 배포를 해제하지 않고 재배포하려고 시도하는 경우도 같은 이유 때문 에 실패합니다.

진단

응용 프로그램의 배포를 해제한 후 재배포하려고 시도하면 asadmin 유틸리티는 아래와 유사 한 오류를 반환합니다.

An exception occurred while running the command. The exception message is: CL

#### 해결 방법

응용 프로그램을 배포할 때 --precompilejsps=false(기본 설정)를 지정한 경우에는 이 문제 가 발생하지 않습니다. 응용 프로그램을 처음 사용하면 JSP 컴파일이 트리거되어 첫 번째 요 청에 대한 응답 시간은 이후의 요청에 대한 응답 시간보다 더 깁니다.

사전 컴파일을 수행하면 응용 프로그램을 배포 해제 또는 재배포하기 전에 서버를 중단하고 다시 시작해야 합니다. 서버를 종료하면 잠긴 JAR 파일의 잠금이 해제되어 재시작한 후 배포 해제 또는 재배포를 성공적으로 수행할 수 있습니다.

6172006 WAR를 빈 <load-on-startup> 요소가 포함된 Servlet 2.4 기반의 web.xml과 함께 배포할 수 없습니다.

> web.xml 파일에서 선택 요소인 load-on-startup 서블릿 요소는 연관된 서블릿이 선언된 웹 응 용 프로그램 시작의 일부로 로드되고 초기화된다는 것을 나타냅니다.

> 이 요소의 옵션 부분은 서블릿이 웹 응용 프로그램의 다른 서블릿과 관련하여 로드되고 초기 화되는 순서를 나타내는 정수입니다. <load-on-startup> 요소가 비어 있으면 서블릿이 웹 응용 프로그램을 포함하는 시작 중에 로드되고 초기화되는 한 순서는 상관이 없음을 의미합니다.

> web.xml을 위한 Servlet 2.4 스키마는 더 이상 빈 <load-on-startup>을 지원하지 않습니다. 즉, Servlet 2.4 기반 web.xml을 사용할 때 정수를 반드시 지정해야 합니다.

> <load-on-startup/>와 같이 빈 <load-on-startup>을 지정하면 web.xml은 web.xml을 위한 Servlet 2.4 스키마에 대한 검증에 실패하고 이 때문에 웹 응용 프로그램 배포에 실패하게 됩 니다.

> 역호환성 문제로 빈 <load-on-startup>를 지정해도 Servlet 2.3 기반의 web.xml과는 아무 문 제 없이 작동합니다.

해결 방법

Servlet 2.4 기반의 web.xml을 사용하여 서블릿 로드 순서가 중요하지 않다는 것을 나타낼 때 <load-on-startup>0</load-on-startup>를 지정합니다.

6184122 자원이 제한된 서버에서 JSP 페이지를 컴파일할 수 없습니다. JSP 페이지에 액세스하지만 컴파일에 실패하고 서버 로그에는 다음과 같은 스택 추적과 함 께 "Unable to execute command"라는 오류 메시지가 포함됩니다. at org.apache.tools.ant.taskdefs.Execute\$Java13CommandLauncher.exec(Execute.j at org.apache.tools.ant.taskdefs.Execute.execute(Execute.java:427) at org.apache.tools.ant.taskdefs.compilers.DefaultCompilerAdapter.executeExte at org.apache.tools.ant.taskdefs.compilers.JavacExternal.execute(JavacExterna at org.apache.tools.ant.taskdefs.Javac.compile(Javac.java:842) at org.apache.tools.ant.taskdefs.Javac.execute(Javac.java:682) at org.apache.jasper.compiler.Compiler.generateClass(Compiler.java:396) 해결 방법 JSP 컴파일 스위치인 "fork"를 "false"로 설정합니다. 이 작업은 다음 중 한 가지 방법으로 수행할 수 있습니다. • \${S1AS\_HOME}/domains/domain1/config/default-web.xml에서 JepServlet의 fork init 매개 변수를 다음과 같이 false로 전역 설정합니다. <servlet> <servlet-name>jsp</servlet-name> <servlet-class>org.apache.jasper.servlet.JspServlet</servlet-class> .... < <param-name>fork</param-name> <param-value>false</param-value> </init-para

> • 웹 응용 프로그램별로 sun-web.xml의 fork JSP 구성 등록 정보를 false로 설정합니다. <sun-web-app> <jsp-config> <property name="fork" value="false" /> </jsp-co 어떤 방법으로 설정하든 ant에서 javac 컴파일을 위한 새로운 프로세스를 생성하지 못하도록 합니다.

6188932 Application Server는 auth-passthrough Web Server 6.1 Add-On을 지원하지 않습니다.

Sun Java System Application Server Enterprise Edition 8.1 2005Q2 Update 2에서는 Sun Java System Application Server Enterprise Edition 7.1과 함께 사용 가능한 auth-passthrough 플러그인 함수가 제공하는 기능에 대한 지원이 추가되었습니다. 하지만 Application Server Enterprise Edition 8.1 2005Q2 Update 2에서는 auth-passthrough 플러그 인 기능이 다르게 구성됩니다.

Application Server Enterprise Edition 7.1에서 auth-passthrough 플러그인 함수는 2계층 배 포 시나리오에서 사용할 수 있었습니다. 여기서,

- Application Server 인스턴스가 회사 방화벽 뒤의 두 번째 방화벽에 의해 보호됩니다.
- Application Server 인스턴스에 직접 허용된 클라이언트 연결이 없습니다.

이러한 네트워크 구조에서 클라이언트는 프런트엔드 웹 서버에 연결됩니다. 이 웹 서버는 service-passthrough 플러그인 함수로 구성되어 있으며 프록시를 거친 Application Server 인 스턴스에 처리하도록 HTTP 요청을 전달합니다. Application Server 인스턴스는 웹 서버 프록 시의 요청만을 받을 수 있는데 클라이언트 호스트로부터는 직접 받지 못합니다. 결과적으로, 클라이언트의 IP 주소 같은 클라이언트 정보를 쿼리하는 프록시를 거친 Application Server 인스턴스에 배포된 응용 프로그램은 프록시 호스트 IP를 받습니다. 이것이 전달된 요청의 실 질적인 보낸 호스트이기 때문입니다.

Application Server Enterprise Edition 7.1에서 auth-passthrough 플러그인 함수는 프록시를 거친 Application Server 인스턴스에서 구성될 수 있습니다. 이는 service-passthrough 플러 그인을 실행 중인 중간 웹 서버를 통하지 않고 프록시를 거친 Application Server 인스턴스가 요청을 직접 받을 수 있는 것과 마찬가지로 이 인스턴스에 배포되어 있는 응용 프로그램에서 직접 원격 클라이언트의 정보를 사용할 수 있도록 하기 위해서입니다.

Application Server Enterprise Edition 8.1 2005Q2 Update 2에서는 다음과 같이 domain.xml 에서 <http-service> 요소의 authPassthroughEnabled 등록 정보를 true로 설정하여 auth-passthrough 기능을 활성화할 수 있습니다.

<property name="authPassthroughEnabled" value="true"/>

Application Server Enterprise Edition 7.1에서 auth-passthrough 플러그인 함수의 동일한 보 안 고려 사항이 Application Server Enterprise Edition 8.1 2005Q2 Update 2의 authPassthroughEnabled 등록 정보에도 적용됩니다. authPassthroughEnabled를 사용하면 인증 목적으로 사용될 수 있는 정보(예를 들어 요청을 보낸 측의 IP 주소 또는 SSL 클라이언 트 인증서)를 대체하는 것이 가능하기 때문에 authPassthroughEnabled를 true로 설정하여 Application Server Enterprise Edition 8.1 2005Q2 Update 2 인스턴스에 신뢰할 수 있는 클라 이언트나 서버만 연결할 수 있도록 하는 것이 중요합니다. 더욱 주의하는 의미에서 회사 방화 벽 뒤의 서버에서만 authPassthroughEnabled를 true로 설정하여 구성하는 것이 좋습니다. 인터넷을 통해 액세스할 수 있는 서버는 authPassthroughEnabled를 true로 설정하여 구성해 서는 안 됩니다.

프록시 웹 서버가 service-passthrough 플러그인으로 구성되어 있고 authPassthroughEnabled가 true로 설정된 Application Server 8.1 Update 2 인스턴스에 요청 을 전달하는 시나리오에서 SSL 클라이언트 인증은 웹 서버 프록시에서 사용할 수 있으며 프 록시를 거친 Application Server 8.1 Update 2 인스턴스에서는 사용할 수 없습니다. 이 경우 프록시를 거친 Application Server 8.1 Update 2 인스턴스는 마치 SSL을 통해 인증된 것처럼 요청을 취급하고 클라이언트의 SSL 인증서를 요청하는 배포된 응용 프로그램에 해당 인증 서를 제공합니다.

6314126 Windows 플랫폼에 Sun Application Server를 실행하거나 설치하는 경우 파일 시스템은 FAT 나 FAT32가 아닌 NTFS여야 합니다.

## <span id="page-35-0"></span>로드 균형 조정기

### 설치 후 수동 구성 모드에서 로드 균형 조정기를 구성하는 동안 사용자는 **CLI**에 다음 항목을 지정해야 함

로드 균형 조정기 플러그인은 ASConfigurator.properties 파일의 AS\_WSINSTANCENAME에 사용되는 서버 에서 포트 1111 및 1112를 사용하도록 구성됩니다. 설치 후 수동 구성 모드에서 로드 균형 조정기를 구성하 기 전에 명령줄 인터페이스에 다음 항목을 지정해야 합니다.

- AS\_WSINSTALLDIR=[INSTALLDIR]\\WebServer
- AS\_WSINSTANCEDIR=[INSTALLDIR]\\WebServer\\[INSTANCENAME]
- AS\_WSINSTANCENAME=[INSTANCENAME]

여기서 INSTANCENAME은 현재 웹 서버 인스턴스의 이름입니다.

• AS\_LB\_PLUGIN\_TYPE=Sun ONE Web Server

해결 방법

없음

### 로드 균형 조정기 플러그인은 포트 **1111** 및 **1112**를 사용하도록 구성됨

로드 균형 조정기 플러그인은 ASConfigurator.properties 파일에서 기본적으로 포트 1111 및 1112를 사 용하도록 구성됩니다.

해결 방법

없음

### **Application Server** 설치 동작 및 **Application Server** 구성 요소가 **JES 3 FCS Solaris/Linux** 빌드와 다름 **(6290539)**

Windows의 경우 Application Server를 선택하면 기본적으로 모든 하위 구성 요소가 선택됩니다. 이것은 MSI 동작입니다. 사용자는 로드 균형 조정기 및 노드 에이전트와 같이 필요하지 않은 특정 하위 구성 요소 의 선택을 해제해야 합니다.

Windows의 경우 Application Server에는 HADB가 필요합니다. 따라서 사용자는 설치하는 동안 자동 구성 모드에서 HADB를 선택 해제한 상태로 Application Server를 설치할 수 없습니다. 하지만 설치 후 나중에 구성 모드에서는 HADB를 선택 해제할 수 있습니다.

<span id="page-36-1"></span>구성

### 설치 후 수동 구성 모드에서 초기 구성 프로그램에 **GUI**가 지원되지 않음

설치 후 수동 구성 모드에서 사용되는 초기 구성 프로그램에 GUI가 지원되지 않습니다.

해결 방법

설치 후 수동 구성 모드에서 구성을 수행할 수 있도록 CLI가 제공됩니다.

## 설치 후 수동 구성을 사용하여 **Application Server**를 구성하는 동안 노드 에이전트에 대해 기본 설정을 적용해 야 함**(6372244)**

해결 방법

설치 후 수동 구성 모드에서 구성하는 동안 노드 에이전트 이름에 기본값(nodeagents)을 적용합니다.

### **-server** 옵션으로 서버를 시작할 수 없음**(6369978)**

해결 방법

<*Application\_Server\_Home*>\config\asenv.bat 파일에서 변수 AS\_NATIVE\_LAUNCHER\_LIB\_PREFIX 의 값에 있는 슬래시를 백슬래시로 변경합니다.

즉, 값 /jre/bin/client를 \jre\bin\client로 변경합니다.

성능 요구 사항에 따라 \jre\bin\server를 사용할 수도 있습니다.

## 설치하는 동안 자동 구성에서 **Application Server**가 컨테이너로 사용되는 경우 응용 프로그램 배포에 사용되는 인스턴스 이름은 **'Appserver1'**입니다**.** 이것은 **Solaris**에서 사용되는 인스턴스 이름**('server')**과 다릅니다**. (6287671)**

# <span id="page-36-0"></span>재배포 가능 파일

Sun Java System Application Server Enterprise Edition 8.1에는 재배포 가능 파일이 포함되어 있지 않습 니다.

# <span id="page-37-0"></span>문제 보고 및 사용자 의견 제공 방법

다음 자원을 사용하여 Application Server 제품 사용 도중 발생할 수 있는 문제를 처리하십시오.

• J2EE-INTEREST 목록: J2EE 관련 의문 사항에 대한 메일링 목록입니다.

<http://archives.java.sun.com/archives/j2ee-interest.html>

• Java Developer Connection의 버그 데이터베이스: 버그를 보거나 제출하려면 Java Developer Connection Bug Parade를 사용하십시오.

[http://developer.java.sun.com/servlet/SessionServlet?url=/developer/bugParade/ind](http://developer.java.sun.com/servlet/SessionServlet?url=/developer/bugParade/index.jshtml) [ex.jshtml](http://developer.java.sun.com/servlet/SessionServlet?url=/developer/bugParade/index.jshtml)

• Java 기술 포럼: Java 기술 및 프로그래밍 기술에 대한 지식과 질문을 나누는 대화식 메시지 보드입 니다. J2EE SDK 포럼에서 Sun Java System Application Server 8 Platform Edition 제품에 대해 토 론할 수 있습니다.

<http://forum.java.sun.com/>

## 사용자 의견 환영

Sun은 설명서의 내용 개선에 노력을 기울이고 있으며, 여러분의 의견과 제안을 환영합니다. 다음의 웹 기 반 양식을 사용하여 Sun으로 사용자 의견을 보내주십시오.

#### <http://www.sun.com/hwdocs/feedback>

해당 필드에 전체 설명서 제목 및 부품 번호를 기입하십시오. 부품 번호는 해당 설명서의 제목 페이지나 문 서 맨 위에 있는 7자리 또는 9자리 숫자입니다. 예를 들어 이 릴리스 노트의 부품 번호는 819-5816입니다.

# <span id="page-37-1"></span>Sun의 추가 자원

다음 위치에서 Sun Java System에 대한 유용한 정보를 찾아볼 수 있습니다.

• Application Server 제품 정보:

<http://docs.sun.com/app/docs/doc/819-2551> 및 <http://docs.sun.com/app/docs/doc/819-3506>

• Sun Java 개발자 자원:

<http://developer.java.sun.com/>

• Sun Java 2 Platform, Enterprise Edition(J2EE) 사이트:

<http://java.sun.com/j2ee/>

• Application Server 제품 설명서:

<http://docs.sun.com/app/docs/coll/1310.1> 및 <http://docs.sun.com/app/docs/coll/1401.1>

• Sun Microsystems 제품 설명서:

<http://docs.sun.com/>

Copyright © 2006 Sun Microsystems, Inc. 모든 권리는 저작권자의 소유입니다.

Sun Microsystems, Inc.는 이 문서에 설명된 제품의 기술 관련 지적 재산권을 소유합니다. 특히 이 지적 재산권에는 <http://www.sun.com/patents>에 나열된 하나 이상의 미국 특허권이 포함될 수 있으며, 미국 및 다른 국가에서 하나 이상의 추가 특허권 또는 출원 중인 특허권이 제한 없이 포함될 수 있습니다.

SUN PROPRIETARY/CONFIDENTIAL.

미국 정부의 권리 - 상용 소프트웨어. 정부 사용자는 Sun Microsystems, Inc.의 표준 사용권 계약과 해당 FAR 규정 및 보충 규정 을 준수해야 합니다.

본 제품의 사용은 사용권 조항의 적용을 받습니다.

이 배포판에는 타사에서 개발한 자료가 포함되어 있을 수 있습니다.

제품 중에는 캘리포니아 대학에서 허가한 Berkeley BSD 시스템에서 파생된 부분이 포함되어 있을 수 있습니다.

Sun, Sun Microsystems, Sun 로고, Java 및 Solaris는 미국 및 다른 국가에서 Sun Microsystems, Inc.의 상표 또는 등록 상표입니 다. 모든 SPARC 상표는 사용 허가를 받았으며 미국 및 다른 국가에서 SPARC International, Inc.의 상표 또는 등록 상표입니다.